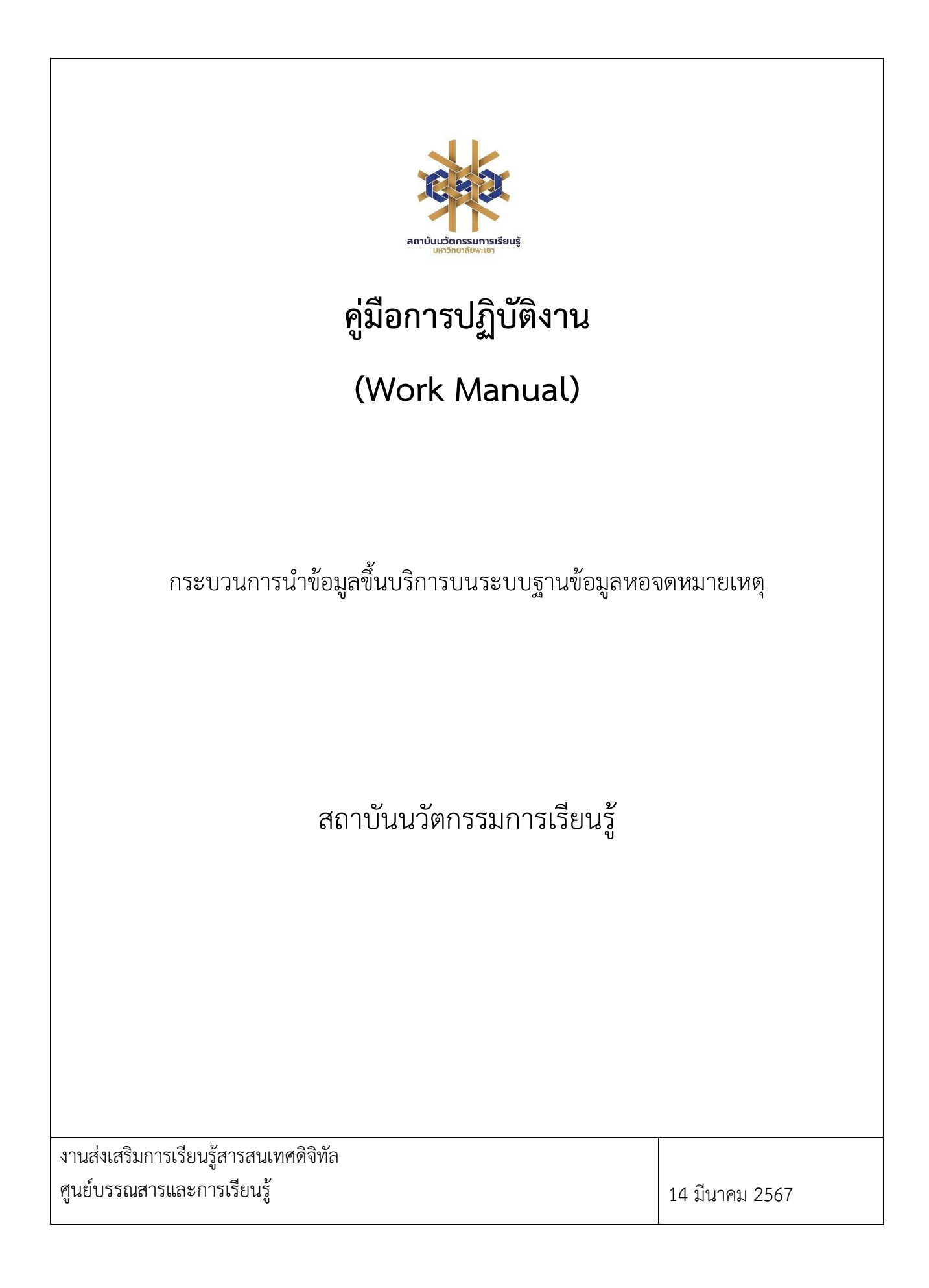

# **สารบัญ**

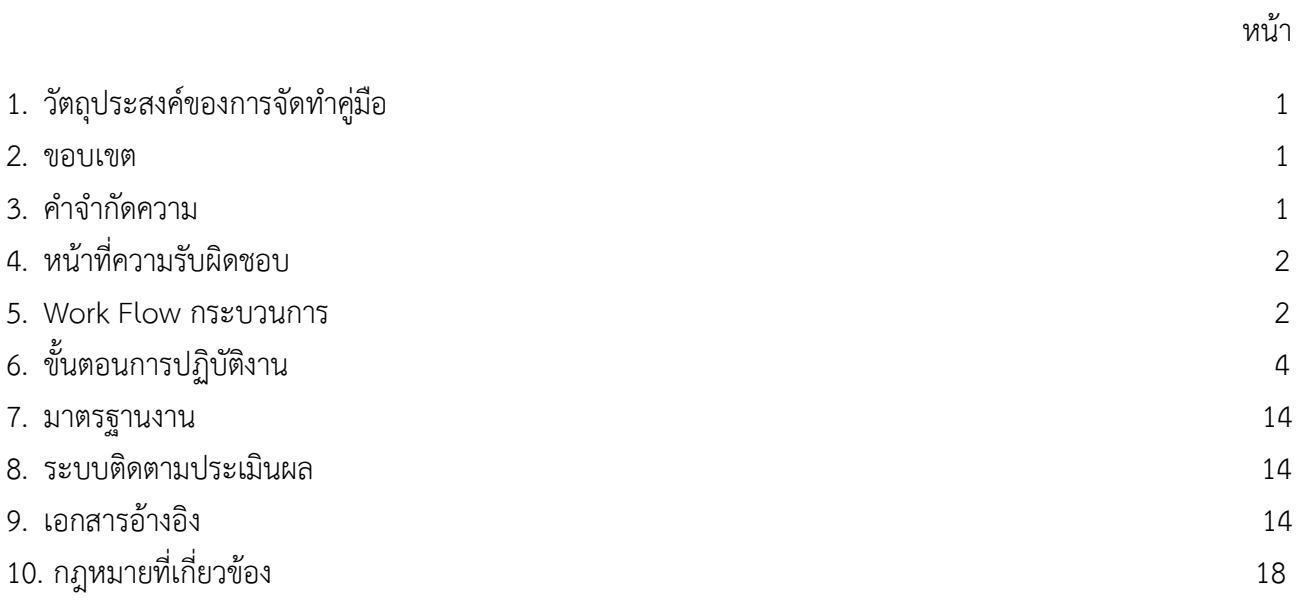

# **คู่มือการปฏิบัติงาน กระบวนการนำข้อมูลขึ้นบริการบนระบบฐานข้อมูลจดหมายเหตุ**

## **1.วัตถุประสงค์**

1.1 เพื่อให้สถาบันนวัตกรรมการเรียนรู้มีการจัดทำคู่มือการปฏิบัติงานที่ชัดเจน อย่างเป็นลายลักษณ์อักษร ที่ แสดงถึงรายละเอียดขั้นตอนการปฏิบัติงานของกิจกรรม/กระบวนการต่างๆ ของหน่วยงาน และเป็นการสร้าง มาตรฐานการปฏิบัติงาน ที่มุ่งไปสู่การบริหารคุณภาพทั่วทั้งองค์กรอย่างมีประสิทธิภาพ เกิดผลงานที่ได้มาตรฐาน เป็นไปตามเป้าหมาย ได้ผลิตผลหรือการบริการที่มีคุณภาพ และบรรลุข้อกำหนดที่สำคัญของกระบวนการ

1.2 เพื่อเป็นหลักฐานที่แสดงให้เห็นถึงวิธีการทำงานอย่างชัดเจนเป็นรูปธรรม เพื่อใช้สำหรับการพัฒนาและ เรียนรู้ของผู้เข้ามาปฏิบัติงานใหม่ รวมถึงการยกระดับการปฏิบัติงานไปสู่ความเป็นมืออาชีพ ตลอดจนใช้ประกอบการ ประเมินผลการปฏิบัติงานของบุคลากร

1.3 เพื่อใช้แสดงหรือเผยแพร่ให้กับบุคคลภายนอกหรือผู้รับบริการ ได้รับรู้ เข้าใจกระบวนการปฏิบัติงานและ ใช้ประโยชน์จากกระบวนการดังกล่าวเพื่อขอการรับบริการที่ตรงกับความต้องการ

1.4 เพื่อเป็นคู่มือในการปฏิบัติงานฐานข้อมูลจดหมายเหตุของบรรณารักษ์และผู้ปฏิบัติงาน สามารถ ปฏิบัติงานแทนกันได้

#### **2. ขอบเขต**

คู่มือการปฏิบัติงานนี้ครอบคลุมขั้นตอนการรวบรวมเอกสารและจัดเก็บเอกสาร วิเคราะห์จัดหมวดหมู่ และการนำข้อมูลขึ้นบริการบนระบบฐานข้อมูลหอจดหมายเหตุ

### **3. คำจำกัดความ**

มาตรฐาน คือ สิ่งที่เอาเป็นเกณฑ์สำหรับเทียบกำหนด ทั้งในด้านปริมาณ และคุณภาพ (พจนานุกรมฉบับ ราชบัณฑิตยสถาน พ.ศ. 2542)

มาตรฐานการปฏิบัติงาน (Performance Standard) เป็นผลการปฏิบัติงานในระดับใดระดับหนึ่ง ซึ่งถือ ว่าเป็นเกณฑ์ที่น่าพอใจหรืออยู่ในระดับที่ผู้ปฏิบัติงานส่วนใหญ่ทำได้ โดยจะมีกรอบในการพิจารณากำหนดมาตรฐาน หลายๆ ด้าน อาทิ ด้านปริมาณ คุณภาพ ระยะเวลา ค่าใช้จ่าย หรือพฤติกรรมของผู้ปฏิบัติงาน

ฐานข้อมูล หมายถึง กลุ่มข้อมูลขนาดใหญ่ที่ถูกเก็บรวบรวมไว้ที่ใดที่หนึ่ง โดยเป็นข้อมูลที่มีความสัมพันธ์ กัน ซึ่งถูกจัดเก็บอย่างเป็นระบบ โดยมีซอฟต์แวร์เข้ามาควบคุมกระบวนการใช้งาน การทำงาน หรือการประมวลผล ทำให้ผู้ใช้สามารถใช้ข้อมูลได้อย่างมีประสิทธิภาพ

Metadata หมายถึง ข้อมูลรายละเอียดที่อธิบายถึงความเป็นมาของข้อมูลอาทิเช่น ชื่อผู้แต่ง ชื่อเจ้าของ ผลงาน ผู้รับผิดชอบ ปีที่เขียน ชื่อเรื่อง

จดหมายเหตุหมายถึง หนังสือบอกข่าวคราวที่เป็นไป, รายงานหรือบันทึกเหตุการณ์ต่าง ๆ ที่เกิดขึ้น เอกสารที่ส่วนราชการ รัฐวิสาหกิจ หรือเอกชน ผลิตขึ้นเพื่อใช้เป็นหลักฐานและเครื่องมือในการปฏิบัติงาน

## **4. หน้าที่ความรับผิดชอบ**

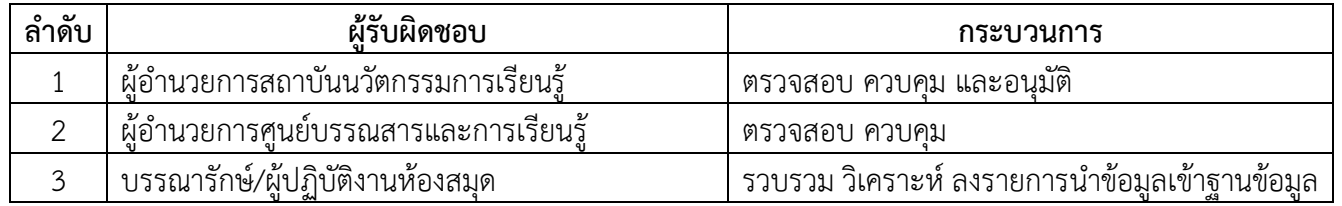

#### **5. Work Flow กระบวนการ**

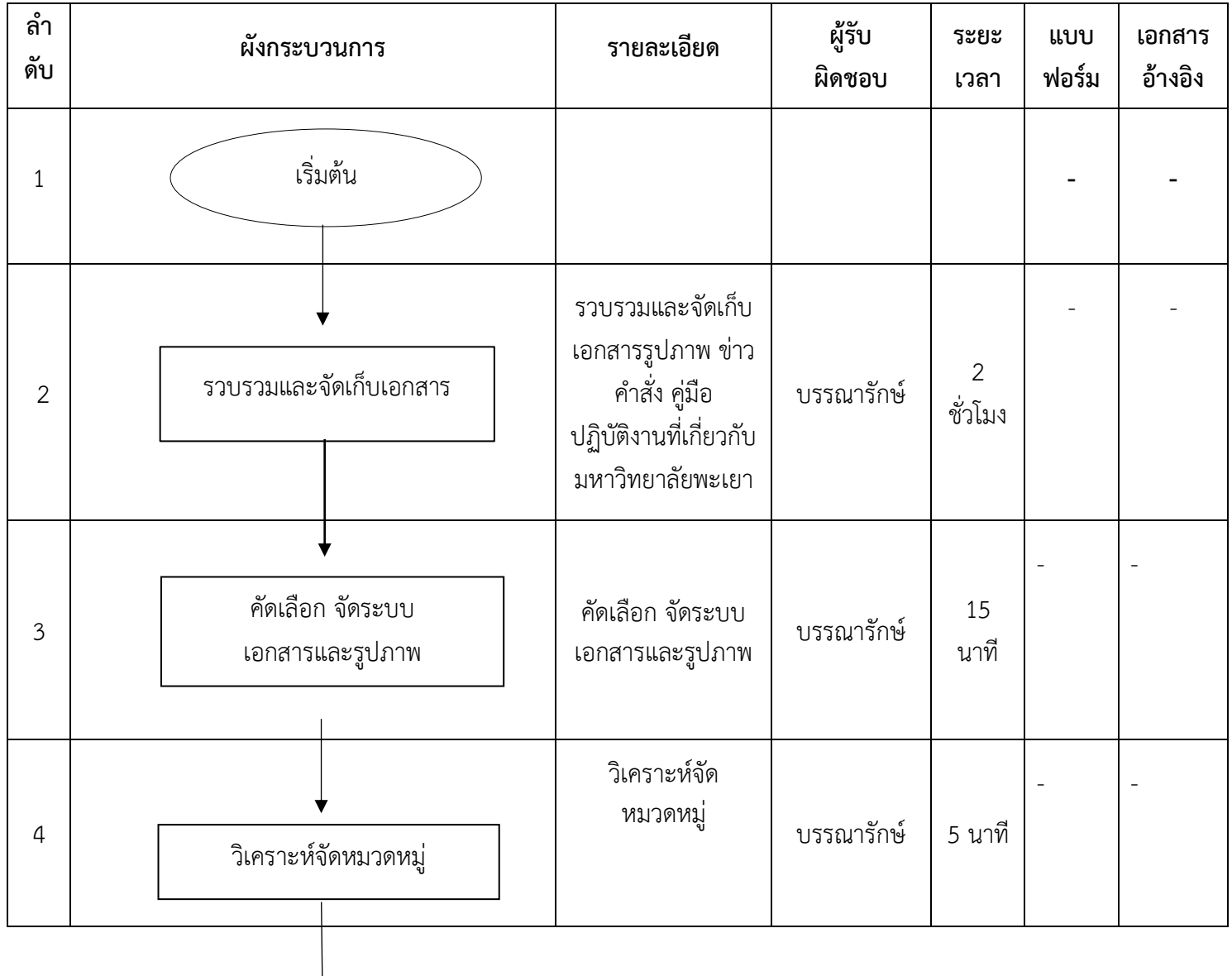

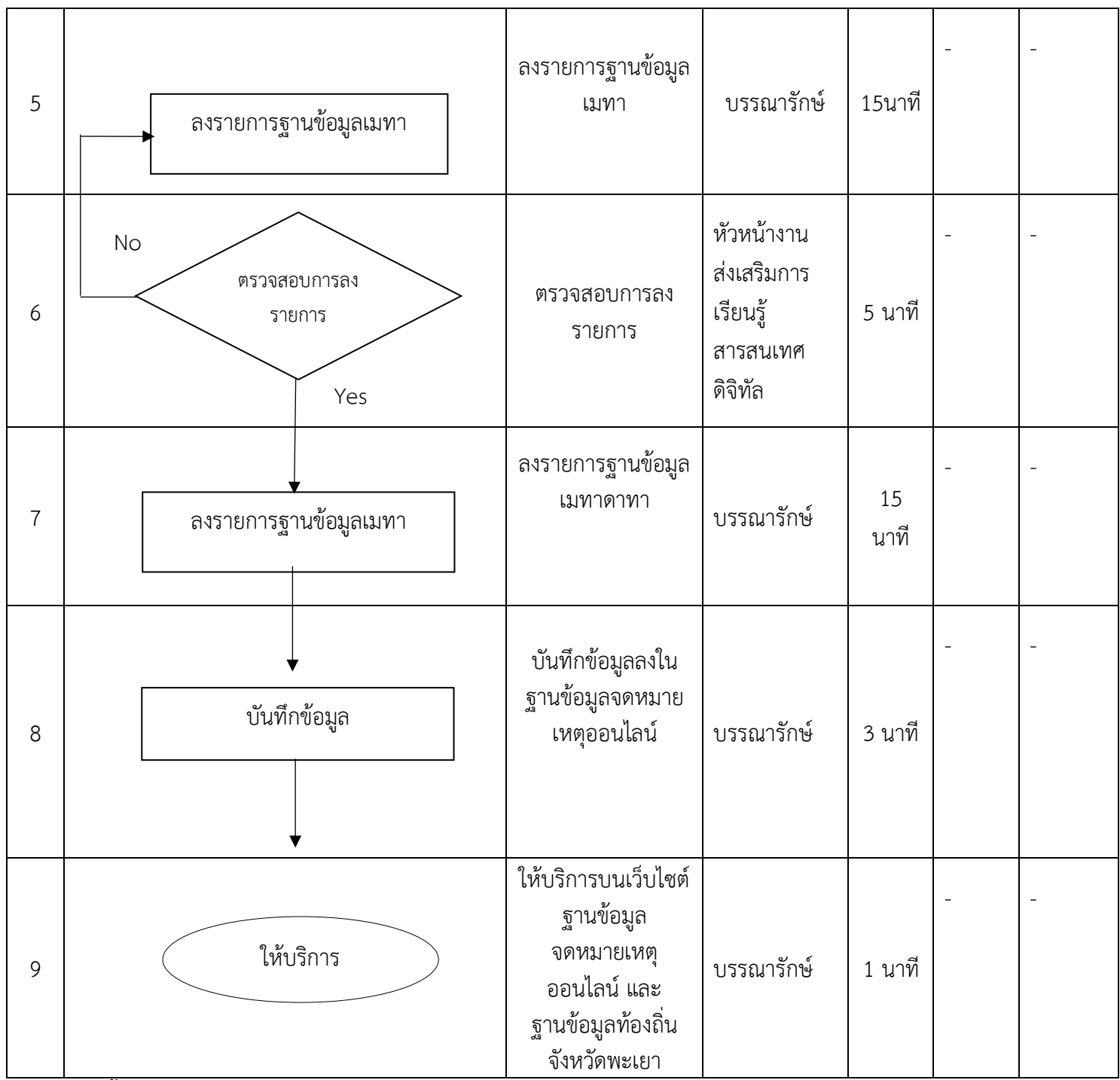

## **6. ขั้นตอนการปฏิบัติงาน**

## **1. งานจดหมายเหตุมหาวิทยาลัยพะเยา**

หอจดหมายเหตุมหาวิทยาลัยพะเยา ได้ดำเนินการจัดเก็บเอกสารแบ่งออกเป็น 8 หมวด ดังนี้

1. หมวดเอกสาร หมายถึง เอกสารการประชุม เอกสารผลงานทางวิชาการ เอกสารกฎหมาย หลักสูตร การ ดำเนินงานต่างๆ ของมหาวิทยาลัย

2. หมวดสิ่งพิมพ์ หมายถึง ข่าว วารสาร จดหมายเหตุ และสิ่งพิมพ์อื่นๆ ที่มีลักษณะเผยแพร่อย่างต่อเนื่อง รวมทั้งสิ่งพิมพ์พิเศษ อาทิ รายงานประจำปี เอกสารสารสนเทศประจำปี จุลสาร โปสเตอร์ สูจิบัตร กฤตภาค แผ่นพับ ประชาสัมพันธ์ของมหาวิทยาลัย

3. หมวดภาพถ่าย หมายถึง ภาพถ่ายเหตุการณ์สำคัญต่างๆ ของมหาวิทยาลัย ภาพภารกิจผู้บริหาร ภาพ กิจกรรม ภาพการก่อสร้างของมหาวิทยาลัย

4. หมวดวัสดุ/สิ่งของ หมายถึง วัสดุหรือสิ่งของใดๆ ที่ใช้ตราสัญลักษณ์มหาวิทยาลัยหรือจัดทำขึ้นในโอกาส พิเศษ กิจกรรมพิเศษ รวมทั้งของที่ระลึกจากหน่วยงานอื่นๆ ที่มอบให้มหาวิทยาลัย

- 5. หมวดแผนที่/แผนผัง หมายถึง แผนที่ แผนผังของมหาวิทยาลัย
- 6. หมวดโสตทัศนวัสดุ หมายถึง วีซีดี ดีวีดี วีดิทัศน์ ที่มีเนื้อหาเกี่ยวกับมหาวิทยาลัย
- 7. หมวดบุคคลสำคัญ หมายถึง ข้อมูลเกี่ยวกับบุคคลสำคัญในด้านต่างๆ ที่มีส่วนเกี่ยวข้องในการพัฒนา มหาวิทยาลัย ตั้งแต่อดีตจนถึงปัจจุบัน
- 8. หมวดบุคคลแห่งความภาคภูมิใจ หมายถึง ข้อมูลเกี่ยวกับบุคลากร นิสิตของมหาวิทยาลัย ที่ได้รับรางวัลต่างๆ ตั้งแต่อดีตจนถึงปัจจุบัน
- 9.

การเขียนบาร์โค๊ดของข่าว ตัวอย่าง

2559 01 00001

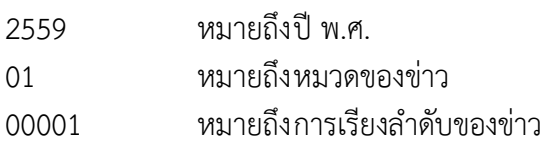

## **ขั้นตอนการปฏิบัติงานนำข้อมูลฐานข้อมูลหอจดหมายเหตุมหาวิทยาลัยพะเยา**

ขั้นตอนการนำข้อมูลขึ้นบริการบนระบบฐานข้อมูลหอจดหมายเหตุ การใช้งานในส่วนของการ ลงรายการผู้ที่ปฏิบัติงานในส่วนของการลงรายการสื่อสิ่งพิมพ์สามารถเข้ามาจัดการข้อมูลของระบบได้ด้วยวิธีการ ดังต่อไปนี้

1. เข้าสู่ระบบ โดยการพิมพ์ที่อยู่ของเว็บไซต์ระบบ หรือ URL ลงในช่อง Address Bar ของ Web Browser ดังนี้คือ http://www.clm.up.ac.th/Archives และกดปุ่ม Enter

2. จะได้หน้าแรกของระบบจดหมายเหตุมหาวิทยาลัย ดังรูป

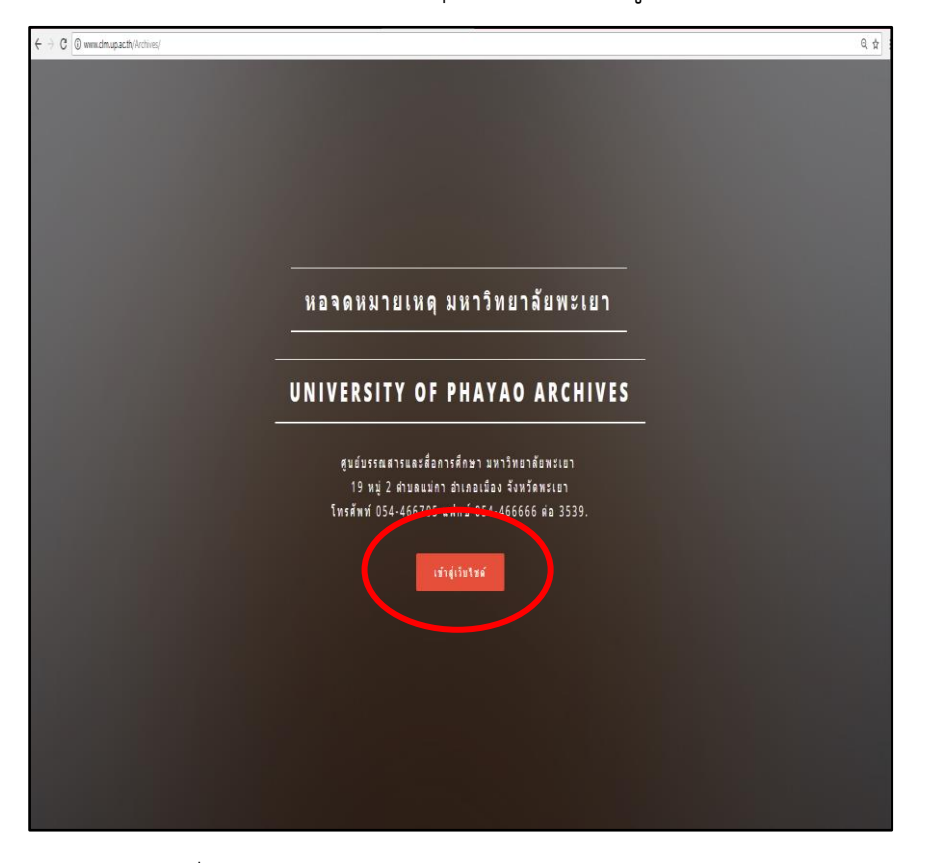

ภาพที่ 1 แสดงหน้าแรกของระบบจดหมายเหตุมหาวิทยาลัย

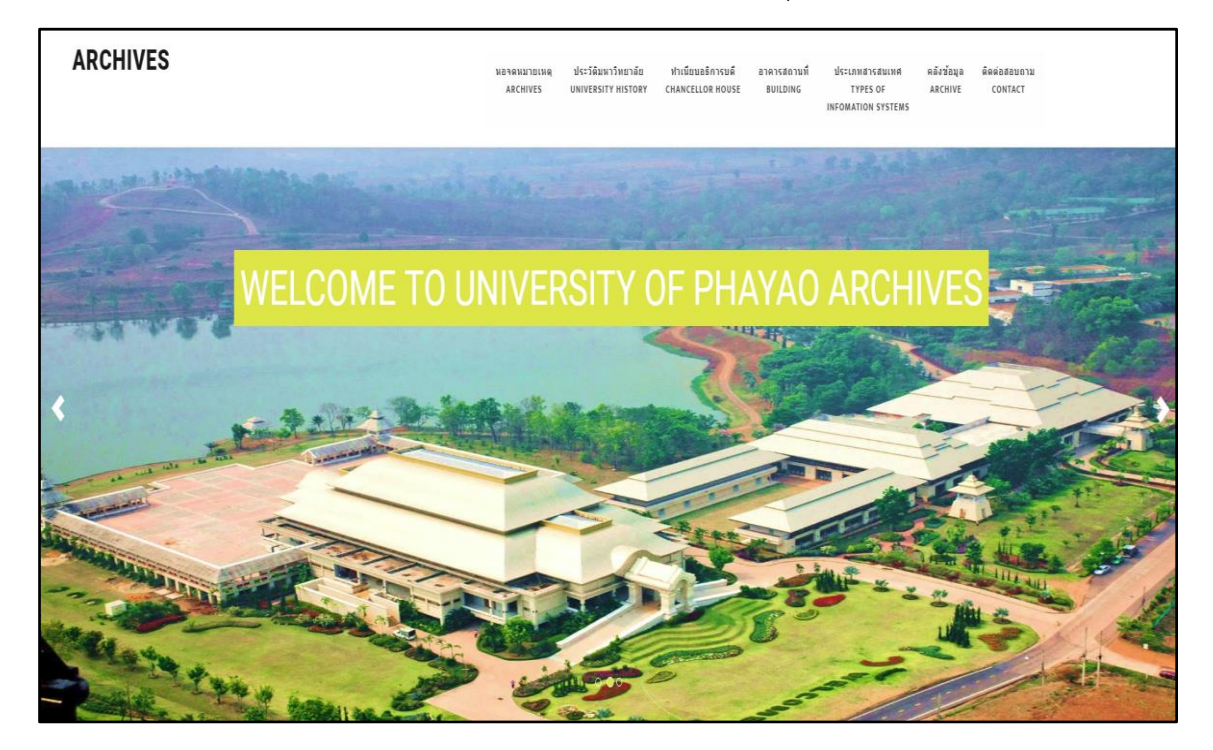

ภาพที่ 2 เมื่อคลิกปุ่มเข้าสู่เว็บไซต์

3. สำหรับผู้ที่ปฏิบัติงานในส่วนของการลงรายการสื่อสิ่งพิมพ์นั้น การเข้าสู่ระบบ ให้ทำการคลิกปุ่ม admin ด้านล่างสุดของหน้าเว็บไซต์เพื่อเข้าสู่ระบบ ดังรูป

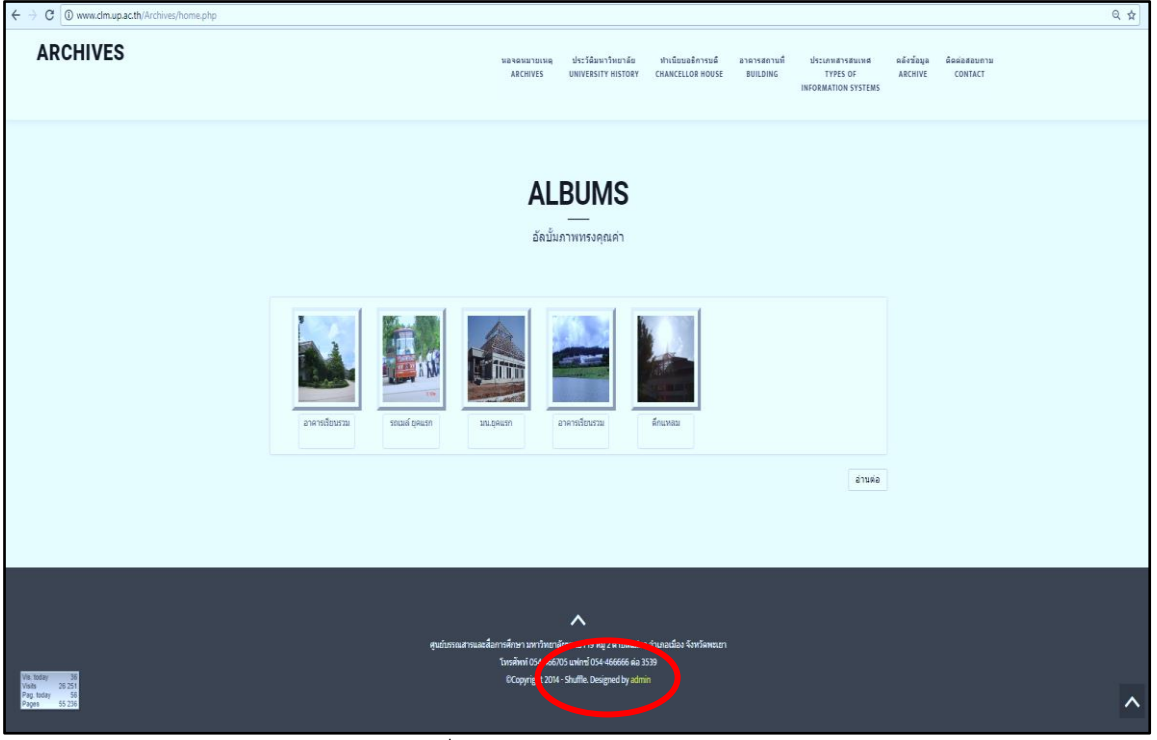

ภาพที่ 3 แสดงตำแหน่งปุ่ม admin

4. เมื่อคลิกปุ่ม admin ระบบจะนำท่านมาสู่หน้าจอ Login โดยในขั้นตอนนี้ท่าน จะต้องป้อนรหัส Username และ Password ของสถานะผู้ปฏิบัติงานในส่วนของการลงรายการสื่อสิ่งพิมพ์(Catalog) เพื่อเข้าสู่ส่วน การจัดการข้อมูลต่อไป (โดยจะทำการลงทะเบียนโดย Admin ก่อนการใช้งาน)

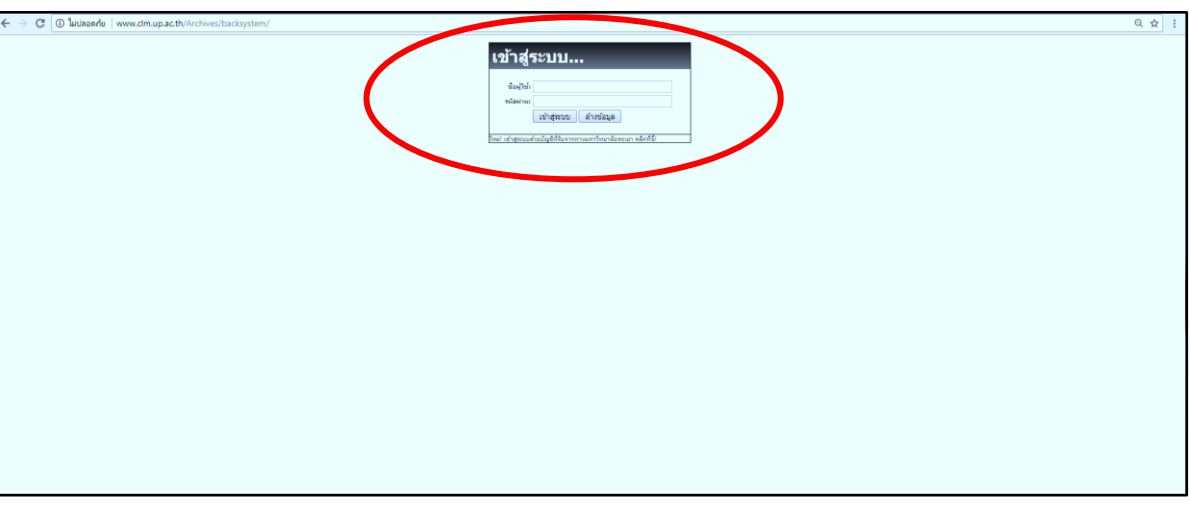

ภาพที่ 4 แสดงหน้าจอป้อนรหัส Username และ Password

5. เมื่อทำการป้อน Username และ Password เรียบร้อยแล้ว ระบบจะนำท่านมาสู่ หน้าจอหลัก ของผู้ใช้ในสถานะของผู้ปฏิบัติงานการลงรายการสื่อสิ่งพิมพ์(Catalog) หรือการเพิ่มข้อมูล ดังรูป

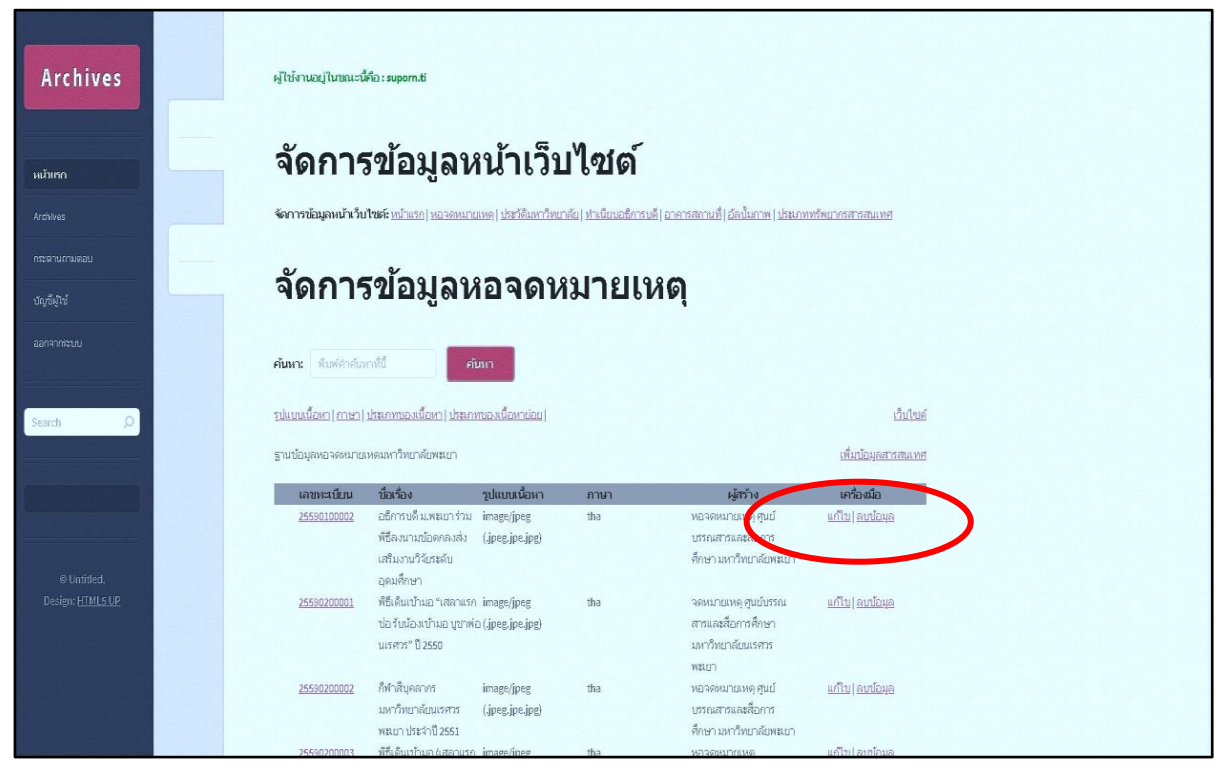

ภาพที่ 5 แสดงหน้าจอการจัดการข้อมูลหอจดหมายเหตุ

6. ผู้ปฏิบัติงานสามารถใช้งานระบบฐานข้อมูลจดหมายเหตุได้ดังนี้

6.1 การเพิ่มรายการสารสนเทศใหม่ ในการเพิ่มรายการสารสนเทศใหม่เข้าในระบบฐานข้อมูล ท้องถิ่นจังหวัดพะเยา ให้คลิกที่ เพิ่มข้อมูลสารสนเทศ จะปรากฏหน้าจอให้กรอกเพิ่มข้อมูลใหม่ลงไปดังรูป เมื่อบันทึก รายละเอียดสารสนเทศลงในหน่วยข้อมูลย่อยทั้ง 15 หน่วยแล้ว คลิกที่ เพิ่มข้อมูล

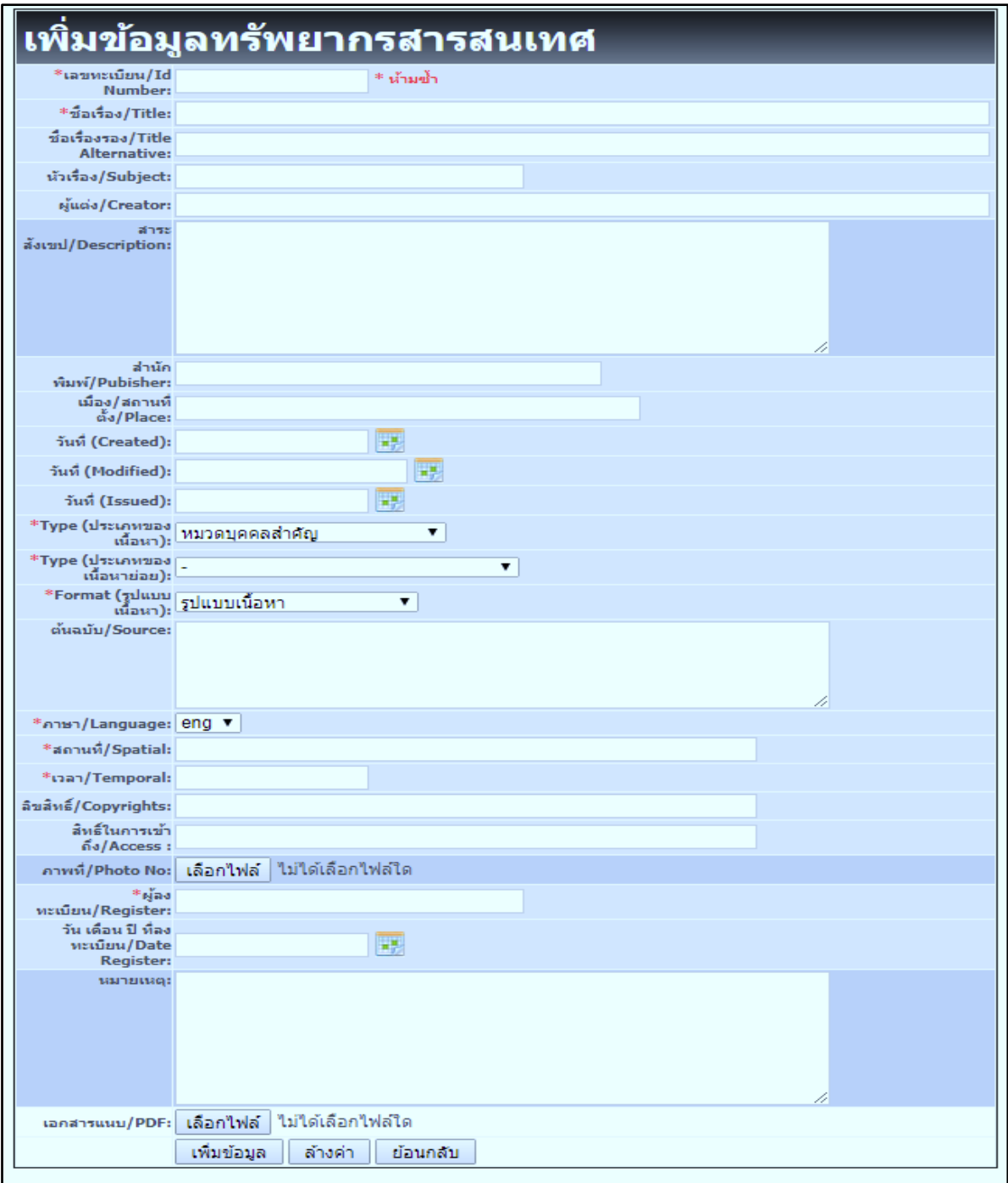

ภาพที่ 6 แสดงหน้าจอของเมนู การทำรายเพิ่มข้อมูลสารสนเทศ

ในเมนูดังกล่าว ระบบจะแสดงการลงรายการเมทาดาทาของทรัพยากรสารสนเทศที่จะใช้งานระบบจดหมาย เหตุมหาวิทยาลัย นั้นจะมีการลงรายการ เมทาดาทาพร้อมทั้งรายละเอียดดังรูป

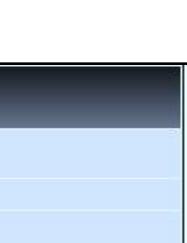

### ข้อมูลทรัพยากรสารสนเทศ เลขหะเบียน/Id<br>Number: 25590100002 ชื่อเรื่อง/Title: อธิการบดี ม.พะเยา ร่วมพิธีลงนามข้อตกลงส่งเสริมงานวิจัยระดับอุดมศึกษา ชื่อเรื่องรอง/Title<br>Alternative: พิธีลงนามข้อตกลงส่งเสริมงานวิจัยระดับอุดมศึกษา นัวเรื่อง/Subject: อธิการบดี ม.พะเยา ผู้แต่ง/Creator: สาระ -ศาสตราจารย์พิเศษ ตร.มณฑล สงวนเสริมศรี อธิการบดีมหาวิทยาลัยพะเยา เข้าร่วมพิธีลงนามบันทึกข้อตกลง (Performance<br>-พังเขป/Description: Agreement)โครงการส่งเสริมการวิจัยในอุดมศึกษาและการพัฒนามหาวิทยาลัยวิจัยแห่งชาติ ร่วม สำนัก<br>พิมพ์/Pubisher: งานประชาสัมพันธ์ คองคลาง เมือง/สถานที่<br>ตั้ง/Place: พะเยา วันที่ (Created): 2559 วันที่ (Modified) 06/10/2559 วันที่ (Issued): 06/10/2559 Type (ประเภทของ<br>หน้อหา): พมวดภาพล่าย Type (ประเภทของ<br>เนื้อหาย่อย): Format (31<br>
unaun): image/jpeg (.jpeg.jpe.jpg) ต้นฉบับ/Source: \*n181/Language: tha \*สถานที่/Spatial: มหาวิทยาลัยพะเยา \*wan/Temporal: 2554 ลิขสิทธิ์/Copyrights: หอจดหมายเหตุ ศูนย์บรรณสารและสื่อการศึกษา มหาวิทยาลัยพะเยา สิทธิ์ในการเข้า<br>ถึง/Access : มหาวิทยาลัยทะเยา  $64/Access:$ ภาพที่/Photo No: ผู้ลง<br>ster: สุพราวิพย์จักร์ พะเบียน/Register: วัน เดือน ปี ที่ลง พะเบียน/Date 06/10/2559 Register: นมายเหตุ: ดาวน์โหลด<br>เอกสาร/Download: 471. ี่ ย้อนกลับ

ภาพที่ 7 แสดงการลงรายการเมทาดาทาของทรัพยากรสารสนเทศ ที่ใช้ในงานจดหมาย

และจากภาพที่ 7 หากข้อมูลได้ถูกเพิ่มเข้าสู่ฐานข้อมูลของระบบเรียบร้อยแล้ว ระบบจะแสดงข้อมูลทาง บรรณานุกรมของสิ่งพิมพ์ชนิดนั้นผ่านหน้าจอผลการสืบค้น เมื่อลงรายการเสร็จให้ทำการคลิกปุ่ม บันทึก เพื่อทำการ บันทึกรายการ

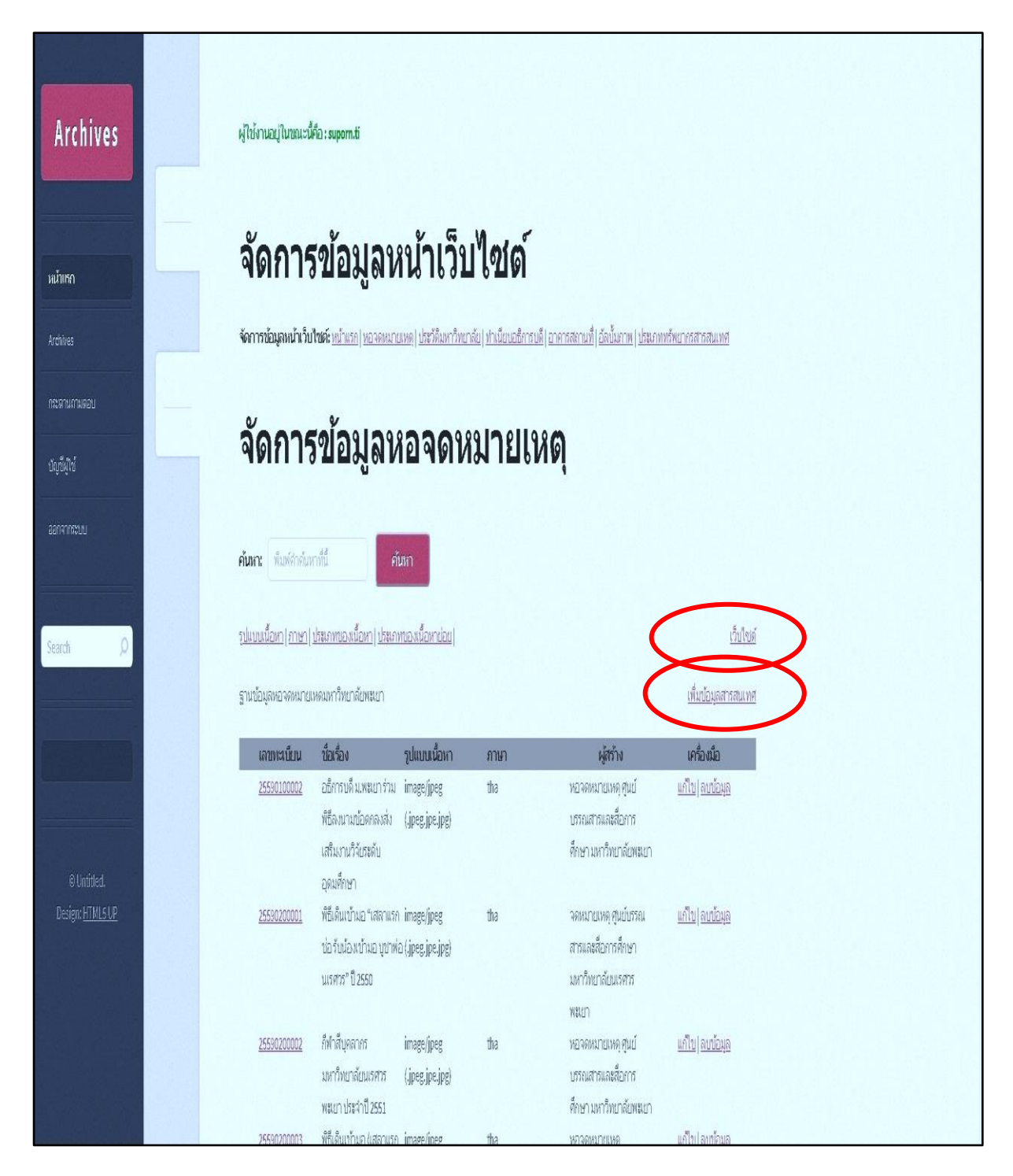

ภาพที่ 8 แสดงหน้าจอผลการ กลับมาหน้าการจัดการข้อมูลหน้าเว็บไซต์

เมื่อทำการบันทึกข้อมูลเรียบร้อยระบบจะกลับมาหน้าการจัดการข้อมูลหน้าเว็บไซต์ ให้เราเพิ่มข้อมูลใหม่ลง ไป โดยคลิกที่ปุ่ม เพิ่มข้อมูลสารสนเทศ หรือจะกลับไปสู่หน้าเว็บไซต์ก็คลิกที่ปุ่ม เว็บ

8. การแก้ไข (Edit) และลบ (Delete) สารสนเทศ

8.1 ผู้ปฏิบัติงานสามารถแก้ไขปรับปรุงข้อมูลรายละเอียดสารสนเทศในระบบฐานข้อมูลท้องถิ่นบน อินเทอร์เน็ตได้ทุกรายการ โดยคลิกที่แก้ไข จะปรากฎดังภาพประกอบ เมื่อแก้ไขเรียบร้อยแล้วคลิกที่ บันทึกระบบจะ ทำการบันทึกรายการที่ แกไขเรียบร้อยแลวลงในฐาน ขอมูล

8.2 ในกรณีที่ผู้ปฏิบัติงานตองการลบรายการสารสนเทศออกจากฐานขอมูล สามารถลบไดโดยคลิกที่ ลบข้อมูล ระบบจะทำการเตือนใหยืนยันการลบทุกครั้งเพื่อป้องกันการลบขอมูลผิดพลาด ถาตองการยกเลิกการลบให คลิกที่ปุม ยกเลิก

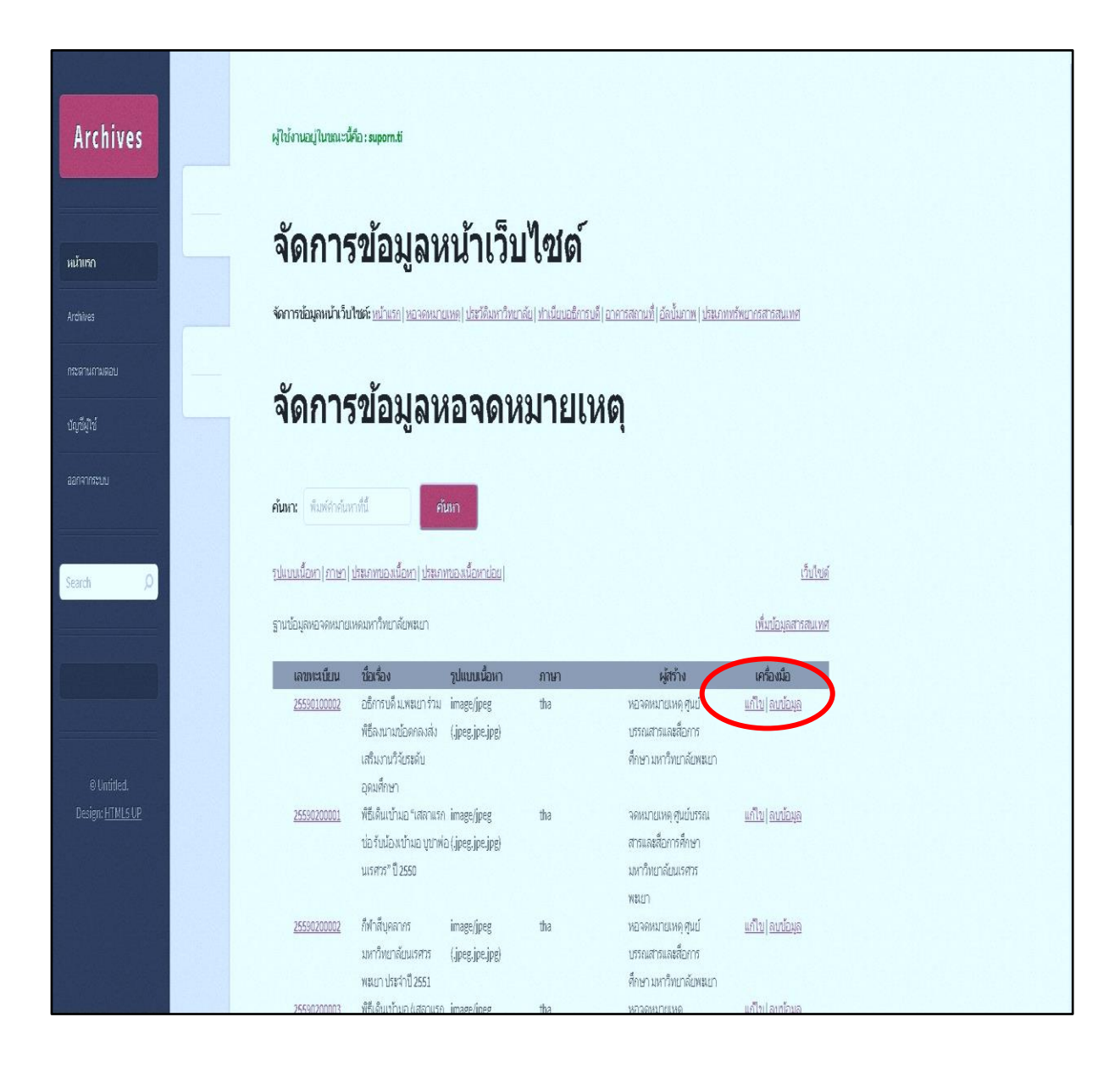

ภาพที่ 9 แสดงหน้าจอปุ่มแก้ไข และปุ่มลบ

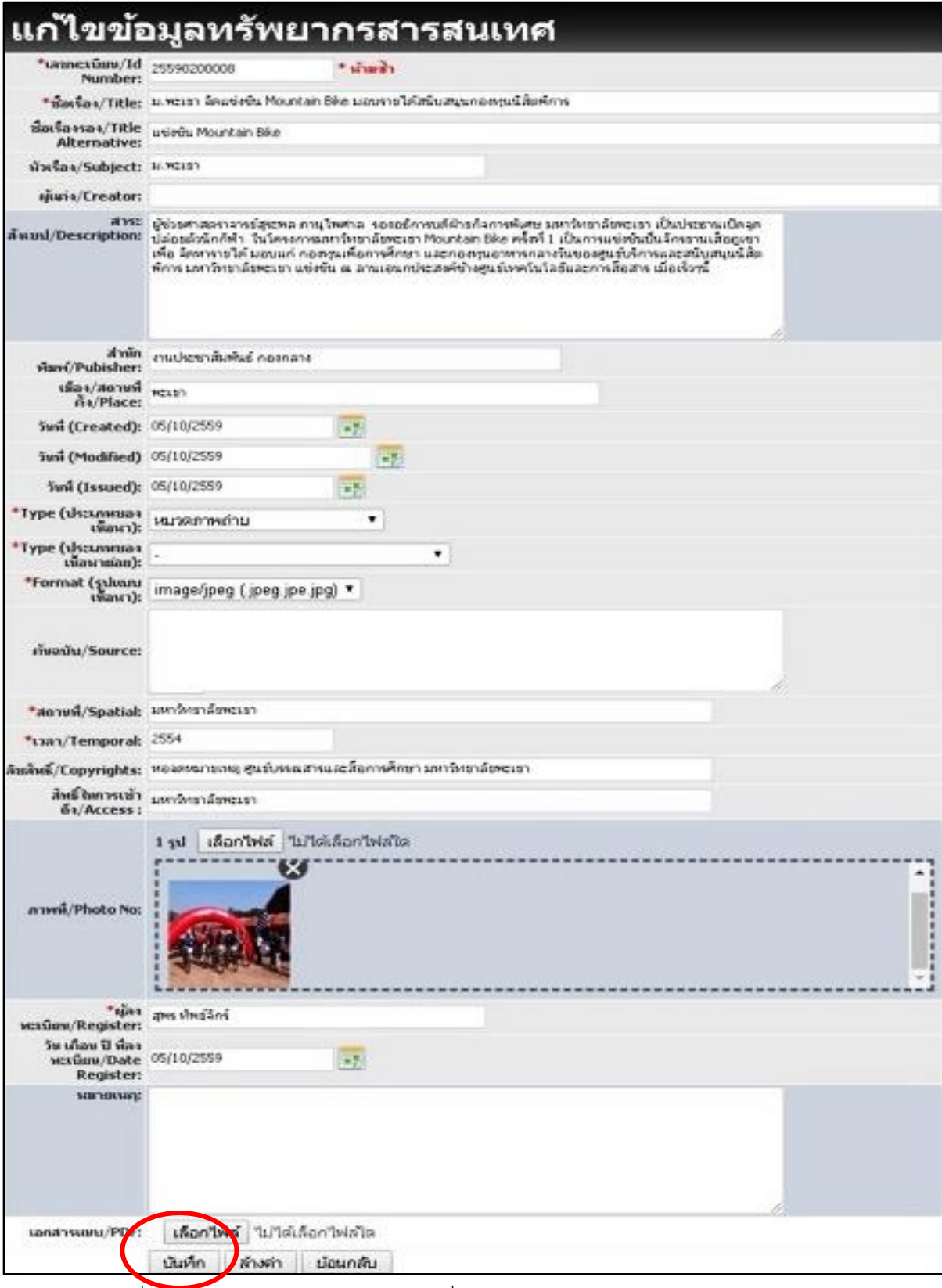

ภาพที่ 10 แสดงหน้าจอการแก้ไขข้อมูล เมื่อทำการแก้ไขข้อมูลเสร็จทำการบันทึกข้อมูล

## 9. การตรวจซ้ำของข้อมูล

ผู้ปฏิบัติงานสามารถตรวจสอบสารสนเทศใหม่ที่จะนำลงฐานข้อมูลว่าซ้ำกับสารสนเทศในฐานข้อมูลหรือไม่ โดยใส่คำที่ต้องการสืบค้นลงในช่องสืบค้น คลิกที่ ค้นหา หน้าจอจะแสดงผลการสืบค้น เพื่อตรวจสอบรายละเอียด บรรณานุกรมของสารสนเทศ

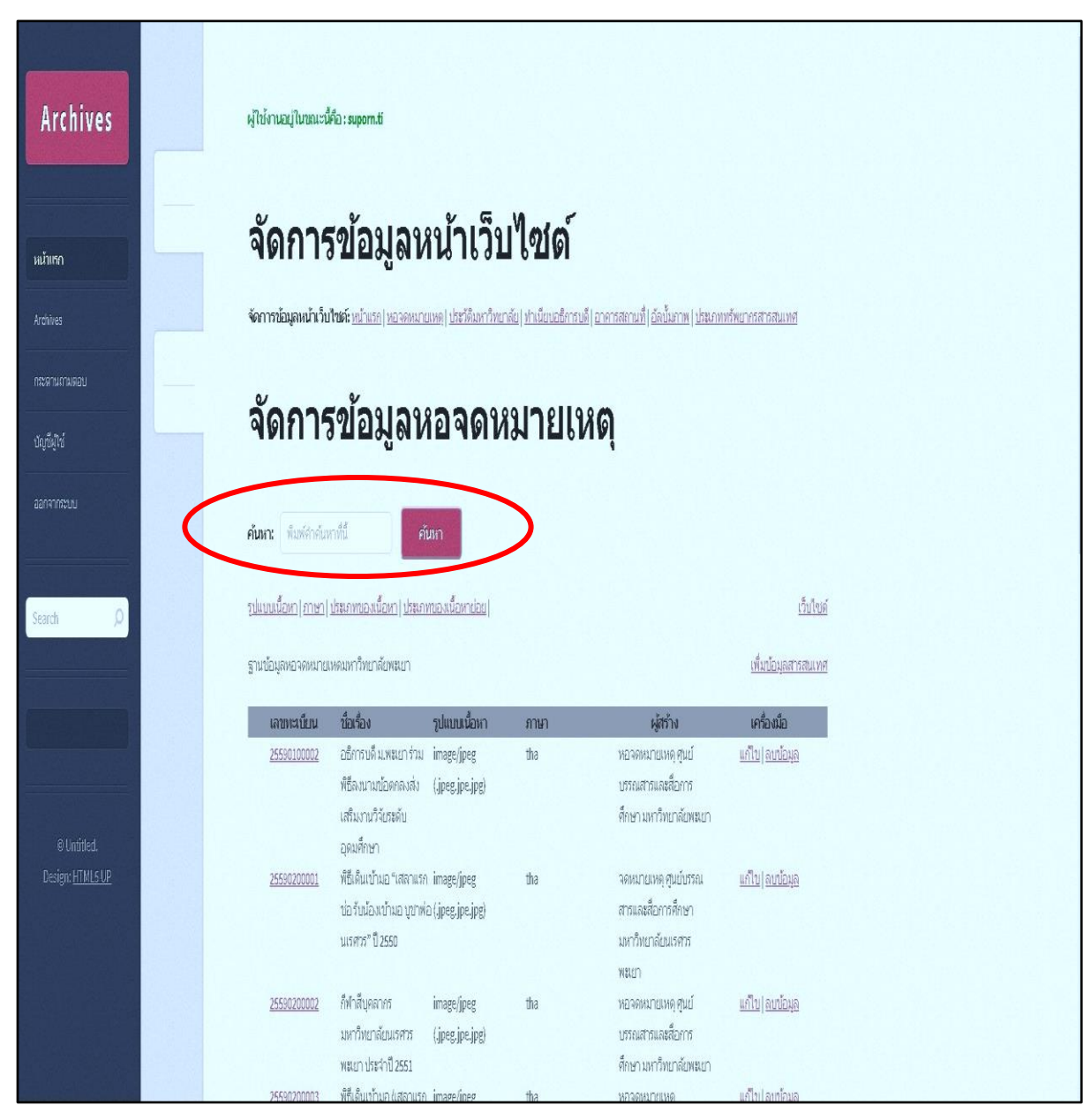

ภาพที่ 11 หน้าจอจะแสดงผลการสืบค้น เพื่อตรวจสอบรายละเอียดบรรณานุกรมของสารสนเทศ 10. ออกจากระบบ

เมื่อใช้งานระบบฐานข้อมูลเรียบร้อยแล้วต้องทำการออกจากระบบทุกครั้ง โดยคลิกที่ออกจากระบบ เป็นการจบการทำงานในระบบอย่างสมบูรณ์เพื่อป้องกันบุคคลอื่นเข้าใช้ระบบฐานข้อมูลซึ่งอาจทำให้เกิดความ เสียหายต่อข้อมูลในฐานข้อมูลได้

#### **7. มาตรฐานงาน**

รวบรวมและจัดเก็บเอกสารรูปภาพ ข่าว คำสั่ง คู่มือปฏิบัติงานที่เกี่ยวกับมหาวิทยาลัยพะเยา ใช้เวลา มีกระบวนการตรวจสอบความความถูกต้อง ความสมบูรณ์ของข้อมูล และส่งกลับข้อมูลเพื่อแก้ไข

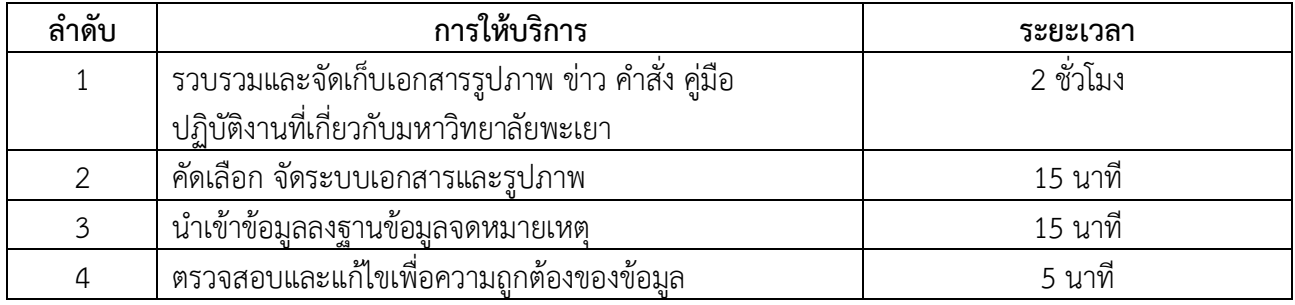

#### **8. ระบบติดตามประเมินผล**

ดำเนินการรายงานผลปฏิบัติงานรายวันตอหัวหน้างานส่งเสริมการเรียนรู้สารสนเทศดิจิทัล และรายงานผล การปฏิบัติงานประจำปีต่อผู้อำนวยการสถาบันนวัตกรรมการเรียนรู้

#### **9. เอกสารอ้างอิง**

มาตรฐานการการบันทึกรายละเอียดสารสนเทศลงบนข้อมูลจดหมายเหตุศูนย์บรรณสารและการเรียนรู้ สถาบันนวัตกรรมการเรียนรู้ มหาวิทยาลัยพะเยา บนอินเทอร์เน็ต ใช้หน่วยข้อมูลย่อยดับลินคอร์เมทาดาทา เป็น มาตรฐานในการบันทึก ประกอบด้วยหน่วยข้อมูลย่อยพื้นฐาน 15 หน่วย (15 Dublin Core Metadata Elements) โดยได้ปรับปรุงรายละเอียดการลงรายการให้เหมาะสมกับข้อมูลสารสนเทศบนอินเทอร์เน็ตดังนี้

## **1. Title (ชื่อเรื่อง)**

คำจำกัดความ : ชื่อเรื่องของสารสนเทศ เช่น ชื่อบทความ ชื่อหนังสือ ชื่อฐานข้อมูล CD-ROM ชื่อสื่อการสอน ฯลฯ

วิธีลงรายการ : ให้พิมพ์ชื่อเรื่องตามที่ปรากฏในทรัพยากรสารสนเทศ เช่น ชื่อเรื่องจากในเว็บเพจ ชื่อ เรื่องจากหน้าปกในของหนังสือ

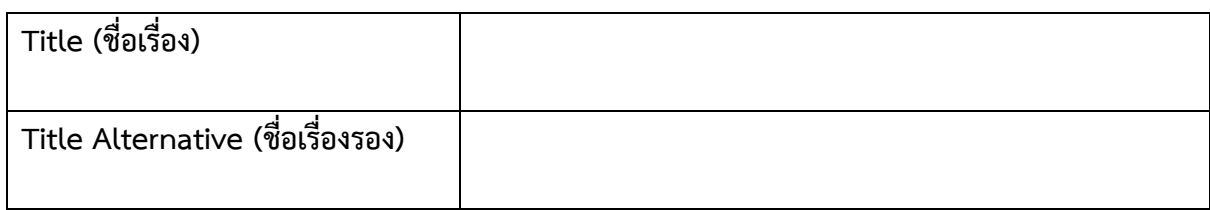

#### **2. Creator (เจ้าของงาน)**

คำจำกัดความ : ผู้แต่ง ผู้สร้างสรรค์เนื้อหาผลงานของทรัพยากรสารสนเทศ วิธีลงรายการ : 2.1 สำหรับพระมหากษัตริย์และเชื้อพระวงศ์ให้ลงเต็มไปตามนั้น **ตัวอย่าง** 1. พระบาทสมเด็จพระเจ้าอยู่หัวภูมิพลอดุลยเดช

2. หม่อมราชวงศ์คึกฤทธิ์ปราโมช

2.2 ผู้ที่ได้รับราชทินนามและคำที่ได้รับพระราชทานคำนำหน้า นามให้ ลงรายการไปตามนั้น

**ตัวอย่าง** 1. พระยาอนุมานราชธน

2. คุณหญิงแม้นมาส ชวลิต

2.3 บุคคลทั่วไปให้ลงชื่อและนามสกุลเท่านั้น

2.4 ถ้าไม่ปรากฏชื่อบุคคลให้ลงชื่อหน่วยงานที่รับผิดชอบทรัพยากรสารสนเทศนั้น ๆ

### **ตัวอย่าง** สำนักงานวัฒนธรรมจังหวัดพะเยา

**หมายเหตุ**ถ้ามากกว่าหนึ่งคนเพิ่มชื่อเจ้าของงาน และสามารถลบได้โดยคลิกที่**แก้ไข**

**AUTHOR OR CREATOR ผู้แต่ง หรือ เจ้าของงาน**

## **3. Subject (หัวเรื่อง)**

3.1 Subject keyword (คำสำคัญ) คำจำกัดความ : ชื่อเฉพาะ คำ หรือ วลีที่อธิบายเรื่องและเนื้อหาของสารสนเทศ

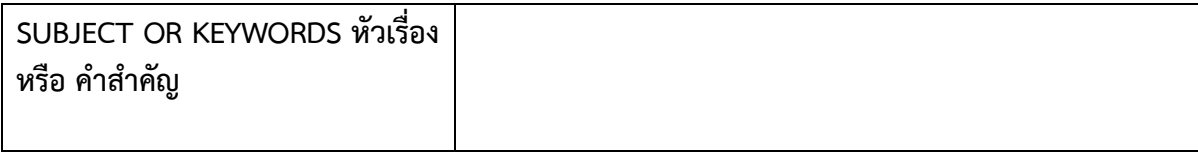

#### **4. Description (สาระสังเขป)**

คำจำกัดความ : สาระสำคัญของทรัพยากรสารสนเทศ วิธีลงรายการ : สรุปสาระสำคัญจากเนื้อหาหรือบทคัดย่อหรือสารบัญ

**DESCRIPTION ลักษณะ** 

#### **5. Publisher (หน่วยงานที่ผลิต)**

คำจำกัดความ : หน่วยงานที่ผลิตและเผยแพร่ทรัพยากรสารสนเทศ วิธีลงรายการ : ให้ลงชื่อหน่วยงานที่ผลิตและเผยแพร่ทรัพยากรสารสนเทศนั้นๆ เช่น สำนักงานวัฒนธรรมจังหวัดพะเยา

**Publisher (หน่วยงานที่ผลิต)**

#### **6. Contributor (ผู้ร่วมงาน)**

คำจำกัดความ : บุคคลหรือหน่วยงานที่มีส่วนร่วมสร้างสรรค์ทรัพยากรสารสนเทศ

## วิธีลงรายการ : ใช้วิธีการลงรายการเช่นเดียวกันกับข้อ 2 ในกรณีที่ไม่ปรากฎผู้ร่วมงาน

#### ให้เว้นว่างไว้

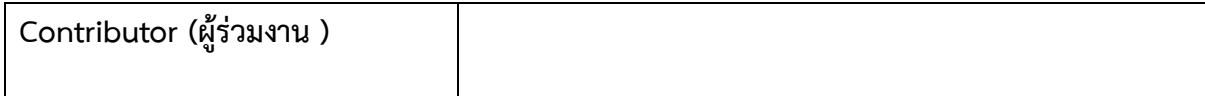

#### **7. Date (ปี)**

7.1 Date Created คือ วัน-เดือน-ปีที่ผลิตหรือสร้างสารสนเทศ

7.2 Date Issued คือ วัน-เดือน-ปี ที่นำสารสนเทศเข้าฐานข้อมูล

คำจำกัดความ : ปีที่ผลิตและเผยแพร่ทรัพยากรสารสนเทศ

้วิธีลงรายการ : 1. ให้บันทึกตามรูปแบบ ISO 8601 โดยเรียงลำดับดังนี้ ปี-เดือน-วัน

### **YYYY-MM-DD** หรือ **ปี-เดือน YYYY-MM** หรือ **ปีYYYY**

2. ถ้าสารสนเทศเป็นภาษาไทยให้ใช้รูปแบบปีพ.ศ. เช่น **2550–03–22**

ถ้าสารสนเทศเป็นภาษาอังกฤษให้ใช้รูปแบบ ปีค.ศ. เช่น **2007-03-22**

**Date (ปี)**

### **8. Type (ประเภท)**

คำจำกัดความ : คุณลักษณะของทรัพยากรสารสนเทศ ได้แก่

- Text เป็นสารสนเทศที่เป็นข้อความ
- Image เป็นสารสนเทศประเภทรูปภาพ
- Sound เป็นสารสนเทศประเภทเสียง เช่น เสียงจากแถบบันทึกเสียง
- เสียงดนตรีเสียงบรรยาย
- Data เป็นสารสนเทศประเภทฐานข้อมูล เช่น ตารางคำนวณ ตาราง
- ระเบียนข้อมูล
- Software เป็นสารสนเทศประเภทโปรแกรมคอมพิวเตอร์
- Multimedia เป็นสารสนเทศสื่อผสม สื่อปฏิสัมพันธ์ เช่น บทเรียนคอมพิวเตอร์ ช่วยสอน วีดิทัศน์ มัลติมีเดีย

วิธีลงรายการ : ให้ลงประเภทของทรัพยากรสารสนเทศนั้น ๆ โดยคลิกเลือกจากรายการ

ที่กำหนดไว้

**Type (ประเภท)**

### **9. Format (รูปแบบ)**

คำจำกัดความ : ลักษณะ รูปร่าง และขนาดของสารสนเทศเชิงกายภาพ และดิจิทัล เพื่อ ชี้ให้เห็นถึง ซอฟต์แวร์และอุปกรณ์ที่ใช้อ่านหรือประมวลทรัพยากรสารสนเทศ

วิธีลงรายการ : ระบุรูปแบบให้สัมพันธ์กับประเภททรัพยากรสารสนเทศในข้อ 8 ดังตัวอย่าง โดยคลิกเลือกจากรายการที่กำหนดไว้

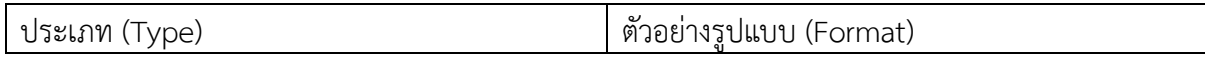

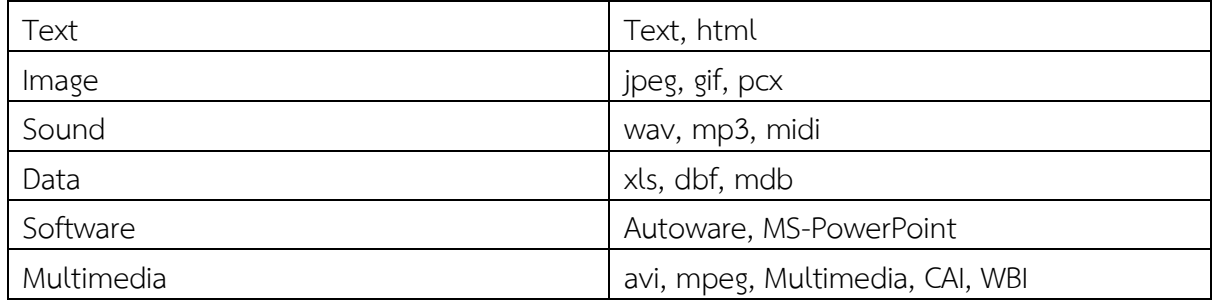

#### **10. Identifier (รหัส)**

คำจำกัดความ : เป็นเลขรหัสของข่าว ลดขั้นตอนของการทำงาน ประหยัดเวลา ง่ายต่อการค้นหา วิธีลงรายการ : ให้ระบุ เป็นตัวเลข รหัสของข่าว เช่น 2560 01 00001

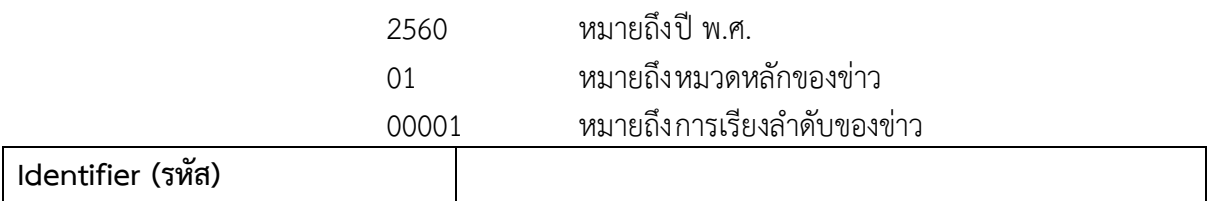

#### **11. Source (ต้นฉบับ)**

คำจำกัดความ : การอ้างอิงถึงผลงานที่มาของทรัพยากรสารสนเทศ ที่อาจดัดแปลง บางส่วนหรือทั้งเรื่อง ไม่ว่าจะเป็นเอกสารหรืออยู่ในรูปอิเล็กทรอนิกส์ วิธีลงรายการ : ระบุผลงานในรูปแบบบรรณานุกรม หรือรหัส เช่น ISBN, URL

**Source (ต้นฉบับ)**

#### **12. Language (ภาษา)**

คำจำกัดความ : ภาษาที่ใช้ในการเรียบเรียงสารสนเทศ วิธีลงรายการ : ภาษาไทย ใช้**tha** ภาษาอังกฤษ ใช้**eng**

ถ้ามีสองภาษาใช้**tha / eng** โดยคลิกเลือกจากรายการที่กำหนดไว้

**Language (ภาษา)**

## **13. Relation (เรื่องที่เกี่ยวข้อง)**

คำจำกัดความ : การอ้างอิงถึงผลงานหรือทรัพยากรสารสนเทศที่เกี่ยวข้องสัมพันธ์กับ ทรัพยากรสารสนเทศที่ผลิต

วิธีลงรายการ : ระบุความสัมพันธ์กับผลงานที่เกี่ยวข้องในรูปแบบบรรณานุกรม หรือ ISBN หรือ URL หรือ รหัส ถ้าไม่มีให้เว้นว่างไว้

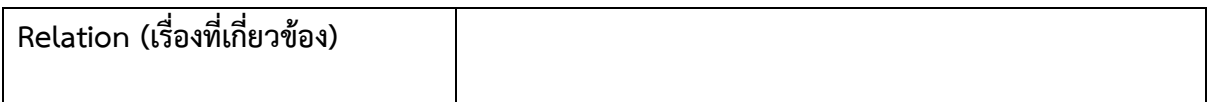

#### **14. Coverage (ขอบเขต)**

คำจำกัดความ : ระยะเวลาและหรือสถานที่ที่กล่าวถึงในเนื้อหาทรัพยากรสารสนเทศ วิธีลงรายการ : ระบุชื่อจังหวัด

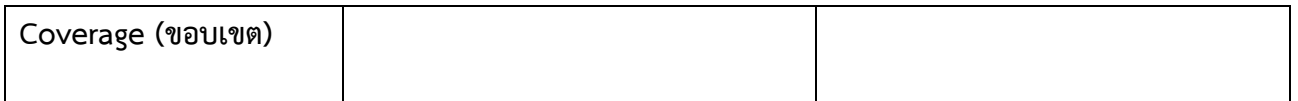

#### **15. Rights (สิทธิ)**

## คำจำกัดความ : ข้อมูลเกี่ยวกับเจ้าของสิทธิในทรัพยากรสารสนเทศรวมถึงสิทธิทาง ทรัพย์สินทางปัญญา ลิขสิทธิ์และสิทธิในทรัพย์สินอื่น ๆ วิธีลงรายการ : ใส่ชื่อเจ้าของสิทธิเดิม หรือผู้ผลิตเว็บไซต์

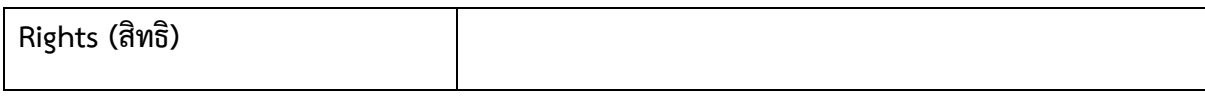

## **10. กฎหมายที่เกี่ยวข้อง**

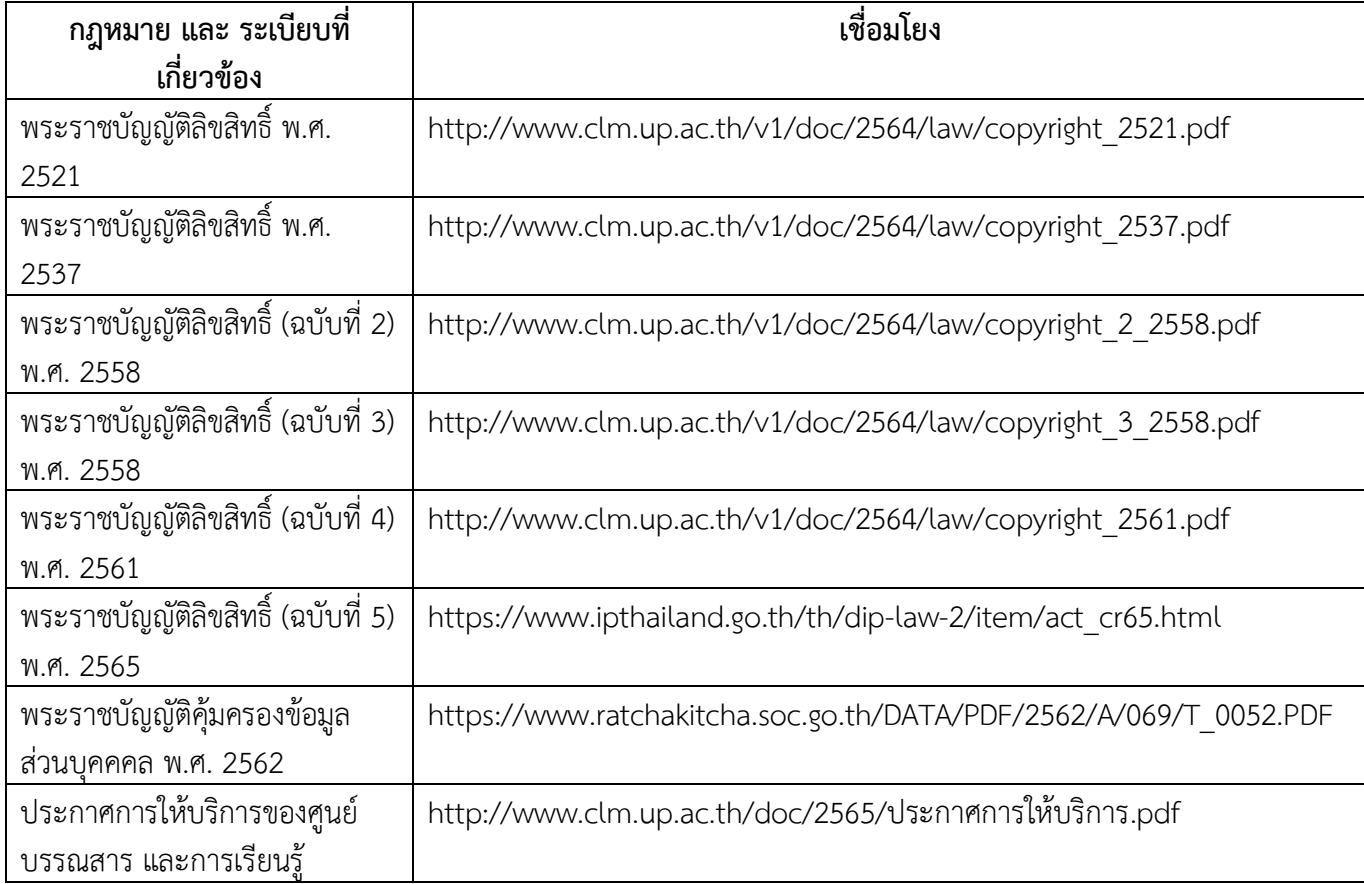

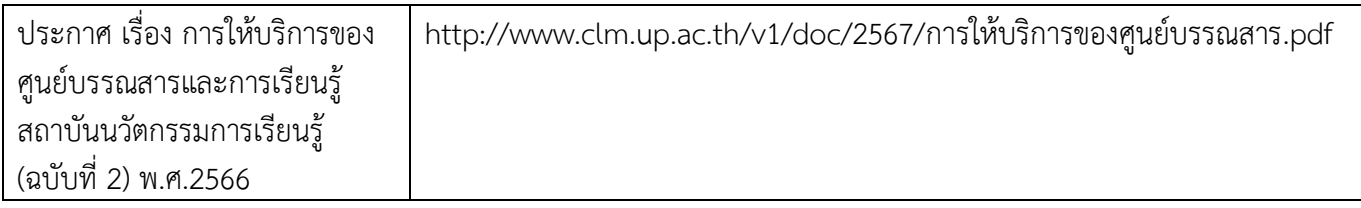